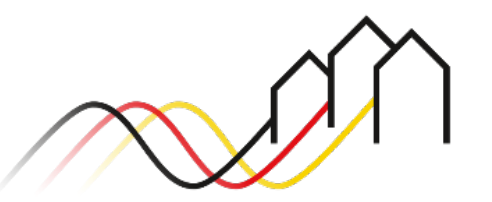

Bundesförderung Breitband

# **HOW-TO-ANLEITUNG**

### Zur Registrierung im Breitband-Förderportal des Projektträgers (LosA)

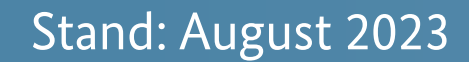

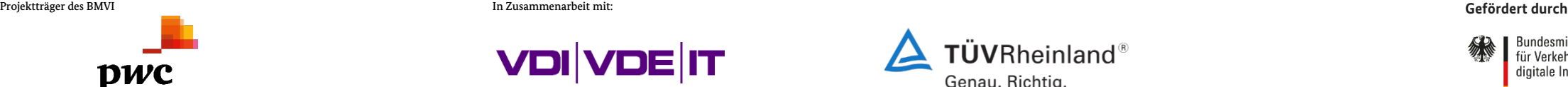

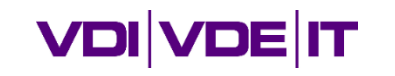

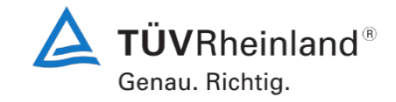

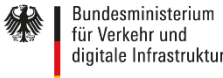

#### **BENUTZERFREIGABE – ERWEITERTE ANLEITUNG ZUM FÖRDERPORTAL**

Weitere Nutzer über die Benutzerverwaltung anlegen (Schritt 1-2)

1

Über die Benutzerverwaltung neuen Admin, Nutzer oder GK-Berater anlegen

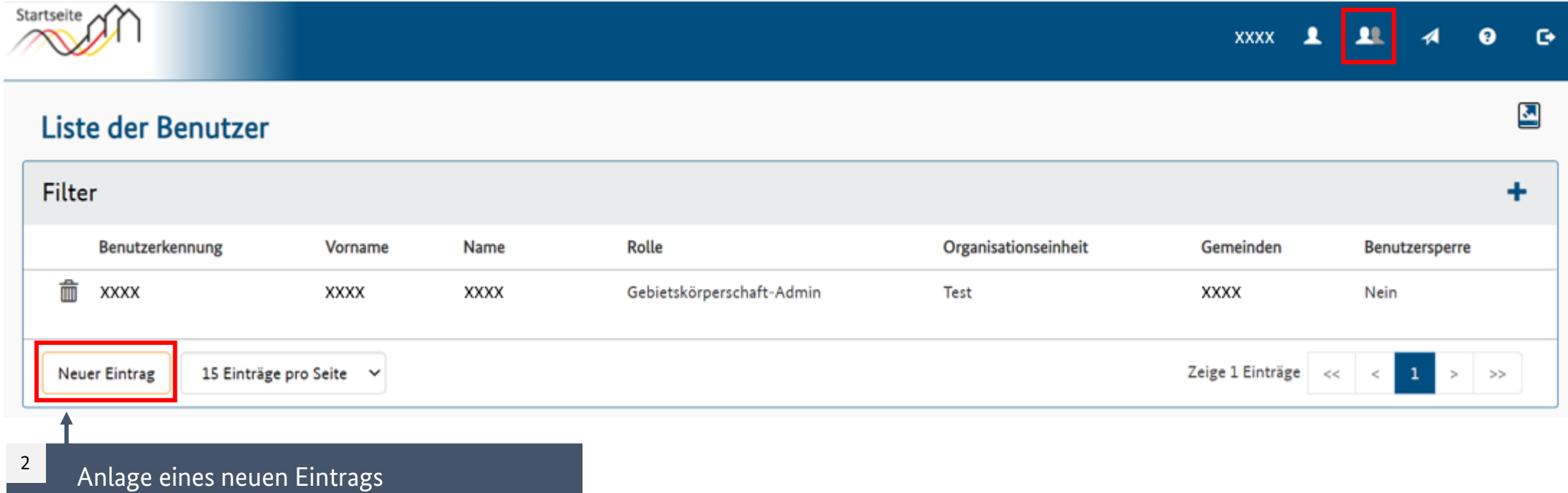

#### **BENUTZERFREIGABE – ERWEITERTE ANLEITUNG ZUM FÖRDERPORTAL**

Weitere Nutzer über die Benutzerverwaltung anlegen (Schritt 3-5)

**Renutzer - anlegen** 

Nutzerdaten einfügen und Rolle als weiteren Nutzer / Admin oder GK Berater definieren

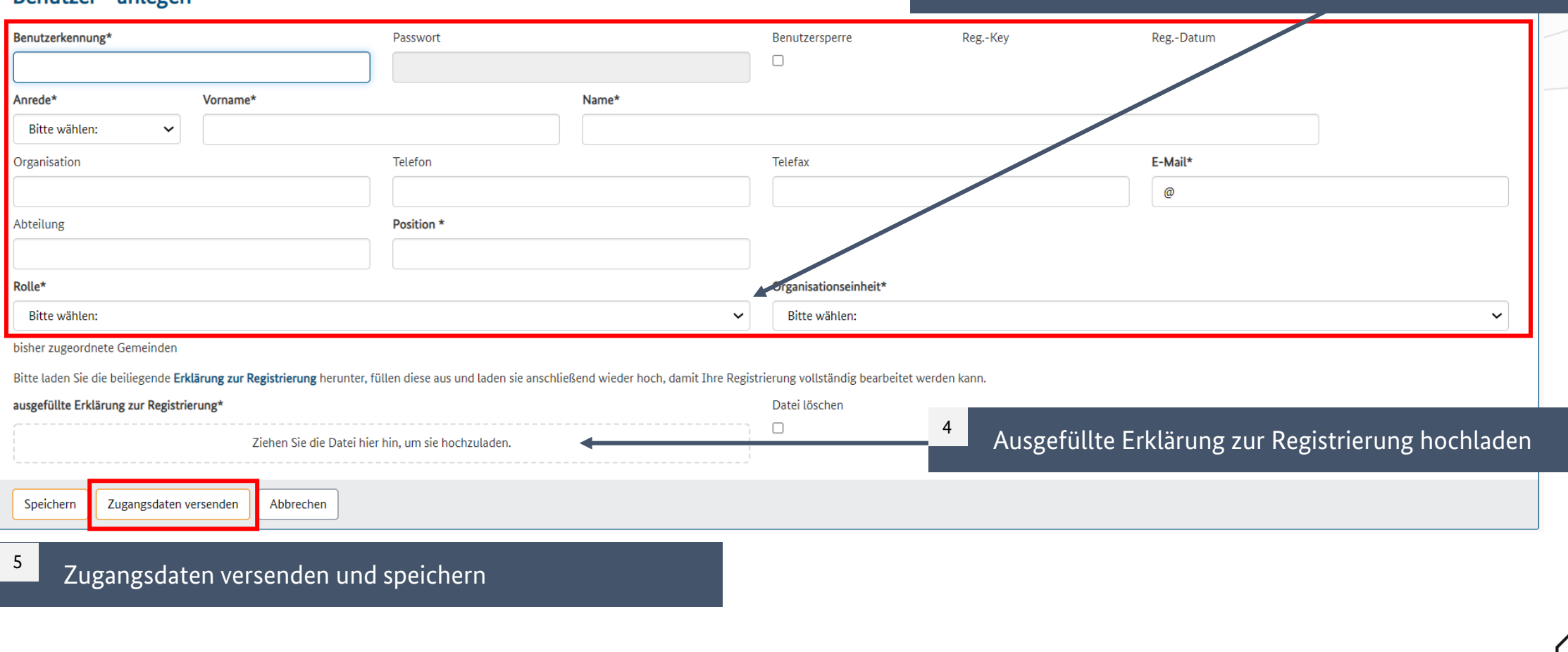

3

## **Fragen? Kontaktieren Sie uns!** PwC GmbH – Projektträger Breitbandförderung (Los A)

**Mehr Informationen auf unserer Webseite:**

**www.gigabit-projekttraeger.de**

**Direkt zum Förderportal: [https://portal.gigabit-pt.de/](https://portal.gigabit-pt.de/Startpage.do)**

**Sie erreichen unser Team im Kontaktcenter von Montag bis Freitag von 9 bis 17 Uhr unter: Telefon: 030 – 2636 5050 Mail: [kontakt@gigabit-pt.de](mailto:kontakt@gigabit-pt.de)**

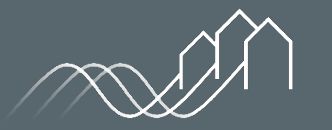

Bundesförderung Breitband